Vol.x. No.x, November 2019, pp. xx~xx **P-ISSN : 9800-3456**  $\Box$  1 **E-ISSN : 2675-9802**

# **Sistem Pendukung Keputusan Seleksi Penerimaan Bantuan Bibit Padi Di Desa Sumberejo Kecamatan Pagar Merbau Dengan Metode** *Vise Kriterijumska Optimizacija I Kompromisno Resenje*  **(VIKOR)**

**Aldino Irawan. #1 , Muhammad Zunaidi. #2 , M. Syaifuddin. #3**

#1.2.3 Program Studi Sistem Informasi, STMIK Triguna Dharma

# **Article history:** Received Jun  $12<sup>th</sup>$ ,  $201x$ Revised Aug 20<sup>th</sup>, 201x Accepted Aug  $26<sup>th</sup>$ ,  $201x$

#### **Keyword:**

Sistem Pendukung Keputusan VIKOR Seleksi Penerimaan Bantuan Bibit Padi

#### **Article Info ABSTRACT**

*Masyarakat di Desa Sumberejo mayoritasnya berprofesi sebagai petani. Salah satu program di Kantor Desa Sumberejo adalah pemberian bantuan bibit padi untuk petani. Staf desa mendata masyarakat yang berhak mendapatkan bantuan bibit padi dengan meminta kelengkapan berkas penerimaan bantuan, lalu data disimpan ke kantor desa. Dalam pencarian data sering terjadi penumpuk kan data bentuk arsip dan tidak disimpan dalam komputer untuk pertinggal data digital. Selama ini cara penyeleksian pemberian bibit ini kurang akurat dan terburuburu sehingga terkadang pemberian bantuan bibit tidak tepat sasaran. Dalam hal pengambilan keputusan, maka penelitian ini memerlukan sebuah pembangunan Sistem Pendukung Keputusan yang mampu dan teruji dalam pengambilan keputusan untuk pemberian bantuan bibit padi. Metode VIKOR merupakan metode yang dapat mengambil keputusan berdasarkan kriteria-kriteria yang akan dijadikan acuan dalam pengambilan keputusan Salah satu proses dalam metode VIKOR adalah melakukan pembobotan kriteria. Bobot kriteria diperoleh dari prioritas relatif setiap kriteria yang dihasilkan pada langkah penentuan bobot kriteria. Selanjutnya adalah membuktikan kondisi Acceptable stability in decision making. Perangkat lunak yang dibangun akan menggunakan metode VIKOR, pada konsep pengambilan keputusan pemberian bantuan bibit padi. Hasil dari pengambilan keputusan pemberian bantuan bibit padi menggunakan metode VIKKOR adalah berbasis desktop dan dapat membantu kantor desa sumberejo dalam pemberian bantuan bibit padi.*

> *Copyright © 2021 STMIK Triguna Dharma. All rights reserved.*

## **Corresponding Author:**  Nama : Aldino Irawan Program Studi : Sistem Informasi STMIK Triguna Dharma Email [: aldinoirawan18@gmail.com](mailto:aldinoirawan18@gmail.com)

*Journal homepage: https://ojs.trigunadharma.ac.id/*

#### 1. **PENDAHULUAN**

Masyarakat di Desa Sumberejo Kecamatan Pagar Merbau memiliki mata pencaharian yang beragam, mulai dari petani, wiraswasta, pedagang dan masih banyak yang lainnya. Salah satu program yang ada di Kantor Desa Sumberejo Kecamatan Pagar Merbau adalah pemberian bantuan bibit padi untuk petani. Staf desa mendata masyarakat yang berhak mendapatkan bantuan bibit padi dengan meminta kelengkapan berkas penerimaan bantuan, lalu data disimpan ke kantor desa.

Dalam pencarian data sering terjadi penumpuk kan data bentuk arsip dan tidak disimpan dalam komputer untuk pertinggal data digital. Selama ini cara penyeleksian pemberian bibit ini kurang akurat dan terburu-buru sehingga terkadang pemberian bantuan bibit tidak tepat sasaran dan kurang efektif. Dalam hal pengambilan keputusan, maka penelitian ini memerlukan sebuah pembangunan Sistem Pendukung Keputusan yang mampu dan teruji dalam pengambilan keputusan untuk pemberian bantuan bibit padi.

Konsep SPK (Sistem Pendukung Keputusan) pertama sekali diungkapkan pada awal tahun 1970-an oleh Michael S. Scott Morton dengan istilah Management Decesion System. Istilah SPK mengacu pada suatu sistem yang memanfaatkan dukungan komputer dalam proses pengambilan keputusan, berikut ini adalah pendapat para ahli tentang pengertian SPK, diantaranya oleh Man dan Watson yaitu SPK (Sistem Pendukung Keputusan) adalah suatu sistem yang dapat membantu mengambil keputusan melelui penggunaan data dan model keputusan untuk memecahkan masalah yang sifatnya semi terstruktur maupun yang tidak terstruktur[7]–[10] [1]. SPK merupakan sistem informasi berbasis komputer interaksi yang dapat memberikan lternatif dan solusi bagi pengambil dan pembuat keputusan. Jadi pada umumnya SPK merupakan pengembangan lebih lanjut dari Sistem Informasi Manajemen terkomputerisasi yang dirancang sedemikian rupa sehingga bersifat interaktif dengan pemakainya [2]. Secara umum sistem pendukung keputusan didefinisikan sebagai bagian dari sistem informasi berbasis komputer termasuk sistem berbasis pengetahuan atau manajemen pengetahuan yang dipakai untukmendukung pengambilan keputusan dalam suatu organisasi atau perusahaan [3].

Metode VIKOR (*Vise Kriterijumska Optimizacija I Kompromisno Resenje*) didasarkan dalam perangkingan dan pemilihan berdasarkan sekumpulan cara lain yang ada. Metode ini bisa dipakai buat merangking sebesar kriteria baik itu kualitatif maupun kuantitatif. Metode VIKOR mempunyai kelebihan pada mengompromi cara lain yang ada, dan bisa merampungkan pengambilan keputusan bersifat diskrit dalam kriteria yang bertentangan dan non *commensurable*, yaitu disparitas unit antar kriteria [4]. Metode VIKOR merupakan metode yang dapat mengambil keputusan berdasarkan kriteria-kriteria yang akan dijadikan acuan dalam pengambilan keputusan dan dapat penilaian kelayakan dalam pemberian bantuan bibit padi untuk petani masyarakat Desa. Salah satu proses dalam metode VIKOR adalah melakukan pembobotan kriteria. Bobot kriteria diperoleh dari prioritas relatif setiap kriteria yang dihasilkan pada langkah penentuan bobot kriteria [5].

#### 2. **METODE PENELITIAN**

#### **2.1 Algoritma Metode VIKOR**

Berikut ini adalah algoritma penyelesaian metode Vikor yaitu sebagai berikut:

1. Langkah Pertama : Melakukan normalisasi menggunakan rumus sebagai berikut:

$$
R_{ij} = \left(\frac{xj^+ - x_j}{xj^+ - x_j -}\right)
$$

Dimana  $\mathbb{R}$ ij dan  $\mathbb{X}$ ij ( i=1,2,3,....,m dan j=1,2,3,....,n) merupakan elemen berdasarkan matriks pengambilan keputusan (cara lain i terhadap kriteria j) dan  $Xj$  + merupakan elemen tertinggi berdasarkan kriteria j,  $Xj$  – merupakan elemen terendah berdasarkan kriteria Menghitung nilai S dan R.

$$
S = \sum_{j=1}^{n} W_j \left( \frac{x_j^+ - x_j^+}{x_j^+ - x_j^-} \right)
$$

2. Langkah Kedua : Menentukan nilai *indeks*

$$
Q = \frac{(S-S^{-})}{(S^{+}-S^{-})}V + \frac{(R-R^{-})}{(R^{+}-R^{-})}(1-V)
$$

- 3. Langkah Ketiga : Hasil perangkingan merupakan hasil pengurutan dari S, R dan Q
- 4.Langkah Keempat: Solusi alternatif peringkat terbaik berdasarkan dengan nilai Q minimum menjadi

peringkat terbaik dengan syarat:  $Q(A^{(2)})$  -  $Q(A^{(1)}) \geq DQ$ peringkat terbaik dengan syarat:  $\mathcal{Q}(A^{\gamma})$  -  $\mathcal{Q}(A^{\gamma}) \geq D\mathcal{Q}$ <br>Dimana  $\mathcal{A}^{(2)}$  = alternatif dengan urutan kedua pada perangkingan Q Dimana  $\mathbf{A}^{(2)}$  = alternatif dengan urutan kedua pada perangkingan Q<br>dan  $\mathbf{A}^{(1)}$  = alternatif dengan urutan terbaik pada perangkingan Q sedangkan DQ=1 – (m-1), dimana m merupakan jumlah alternatif yang sudah di hitungkan.  $DQ=1 - (m-1)$ , dimana m merupakan jumlah alternatif yang sudah di hitungkan.<br>Alternatif  $\mathcal{A}^{(1)}$  harus berada pada rangking terbaik pada S dan/atau R untuk mendapatkan hasil akhir.

### **Menentukan Kriteria**

Berikut ini adalah data nilai seleksi penerimaan bantuan padi di desa sumberejo

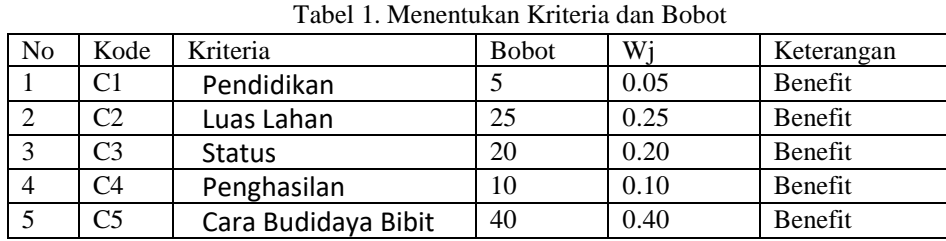

Kriteria menjadi bahan pertimbangan di Desa Sumberejo dalam seleksi penerimaan bantuan bibit padi, data baru tentunya harus memiliki bobot yang akan dijadikan acuan penilaian berdasarkan tingkat kepentingannya. Adapun bobot dan penjelasan masing-masing kriteria adalah sebagai berikut

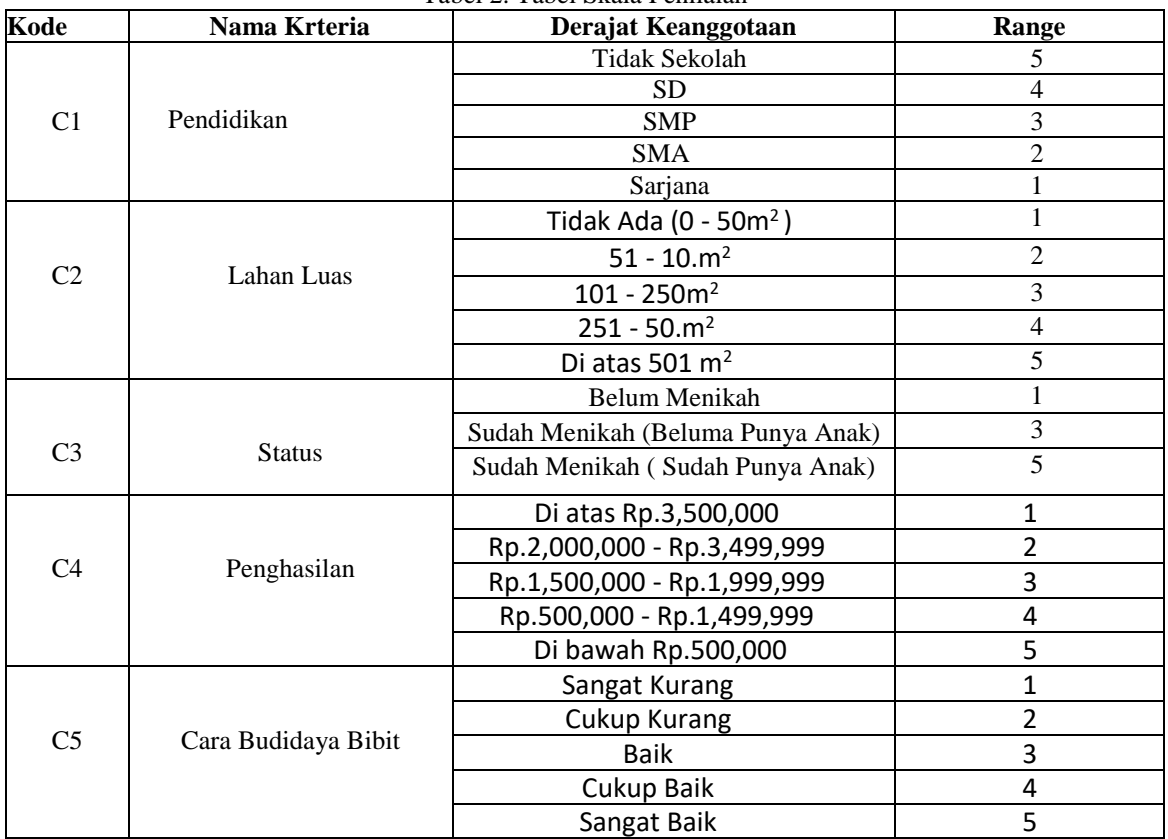

Tabel 2. Tabel Skala Penilaian

Jurnal Cyber Tech Vol. x, No. x, September 201x : xx – xx

#### **Menentukan Data Alternatif dan Nilai**

Data alternatif dan nilai adalah data-data yang bersumber dari Desa Sumberejo yang berisi tentang data-data penerimaan bantuan bibit padi. Untuk memudahkan dalam perhitungan maka data yang digunakan sebagai perwakilan dalam proses seleksi penerimaan bantuan bibit padi di Desa Sumberejo.

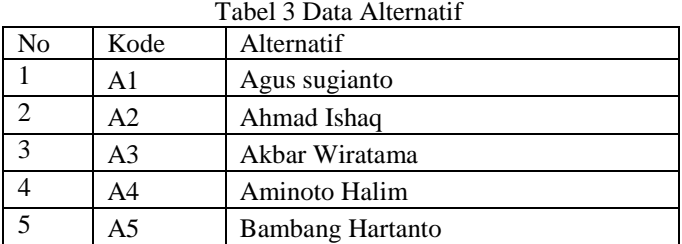

Data alternatif yang diperoleh diberikan penilain sesuai data kriteria yang berlaku Tabel 4 Data Nilai Penerimaan Bantuan Bibit Padi

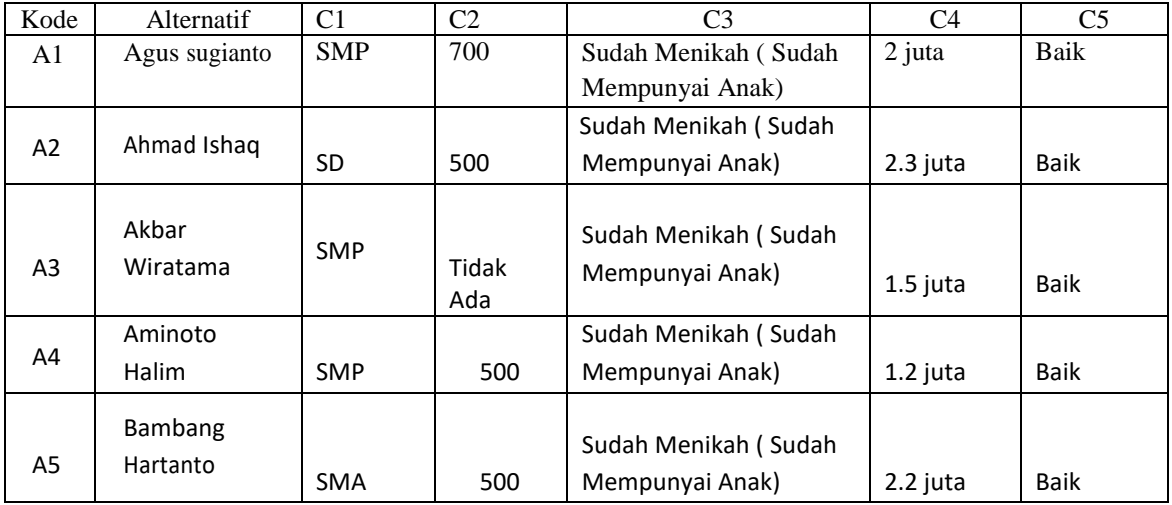

Dalam perhitungan menggunakan metode VIKOR nilai yang digunakan harus dalam bentuk angka. Oleh Karena itu semua data yang diperoleh diubah kedalam bobot nilai untuk setiap kriteria yang berlaku.

#### Tabel 6 Data Nilai

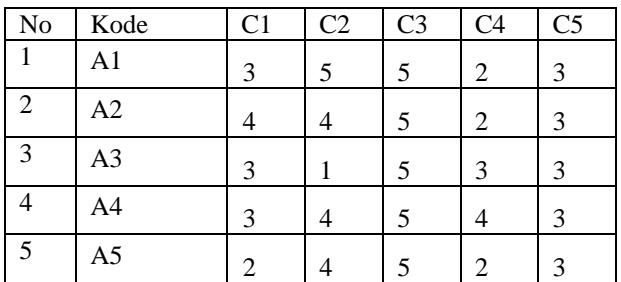

Sesuai dengan referensi yang telah dipaparkan pada bab sebelumnya, berikut ini adalah langkah-langkah penyelesaiannya yaitu :

1. Melakukan normalisasi menggunakan rumus sebagai berikut:

$$
R_{ij} = \left(\frac{xj^+ - x_j}{xj^+ - x_j}\right)
$$

#### **Untuk kriteria Pertama (C1)**

 **Untuk R(A1),C1**  $R_{1.1} = \left(\frac{4-3}{4-2}\right) = 0.5$ 

*Title of manuscript is short and clear, implies research results (First Author)*

Untuk R(A2),C1 R<sub>2.1</sub> =  $\left(\frac{4-4}{4-2}\right)$  = 0 Untuk R(A3),C1 R<sub>3.1</sub> =  $\left(\frac{4-3}{4-2}\right)$  = 0,5 Untuk R(A4),C1 R<sub>4.1</sub> =  $\left(\frac{4-3}{4-2}\right)$  = 0,5 Untuk R(A5) C1 R<sub>5.1</sub> =  $\left(\frac{4-2}{4-2}\right)$  = 1 **Untuk kriteria Ke Dua (C2)** Untuk R (A1), C2 R<sub>1.2</sub> =  $\left(\frac{5-5}{5-1}\right)$  = 0 Untuk R (A2), C2 R<sub>2.2</sub> =  $\left(\frac{5-4}{5-1}\right)$  = 0,25 Untuk R (A3), C2 R<sub>3.2</sub> =  $\left(\frac{5-1}{5-1}\right)$  = 1 Untuk R (A4), C2 R<sub>42</sub> =  $\left(\frac{5-4}{5-1}\right)$  = 0,25 Untuk R (A5), C2 R<sub>5.2</sub> =  $\left(\frac{5-4}{5-1}\right)$  = 0,25 **Untuk kriteria ke Tiga (C3)** Untuk R(A1), C3 R1.3 =  $\left(\frac{5-5}{5-5}\right)$  $\left(\frac{3-5}{5-5}\right) = 0$ Untuk R(A2),C3 R<sub>2.3</sub>( $\frac{5-5}{5-5}$  $\left(\frac{5-5}{5-5}\right) = 0$ Untuk R(A3), C3 R<sub>3.3</sub> =  $\left(\frac{5-5}{5-5}\right)$  $\left(\frac{5-5}{5-5}\right) = 0$ Untuk R(A4),C3 R<sub>4.3</sub> =  $\left(\frac{5-5}{5-5}\right)$  $\left(\frac{5-5}{5-5}\right) = 0$ Untuk R(A5), C3 R<sub>5.3</sub> =  $\left(\frac{5-5}{5-5}\right)$  $\left(\frac{5-5}{5-5}\right) = 0$ **Untuk kriteria ke Empat (C4)** Untuk R(A1), C4 R<sub>1.4</sub> =  $\left(\frac{4-2}{4-2}\right)$ =1 Untuk R(A2), C4 R<sub>2.4</sub> =  $\left(\frac{4-2}{4-2}\right)$  = 1 Untuk R(A3), C4 R<sub>34</sub> =  $\left(\frac{4-3}{4-2}\right)$  = 0,5 Untuk R(A4), C4 R<sub>44</sub> =  $\left(\frac{4-4}{4-2}\right) = 0$ Untuk R(A5), C4 R<sub>5.4</sub> =  $\left(\frac{4-2}{4-2}\right)$  $\frac{4-2}{4-2}$ = 1 **Untuk kriteria ke Lima (C5)**

Untuk R(A1), C5 R<sub>1.5</sub> =  $\left(\frac{3-3}{2}\right)$  $\left(\frac{3-3}{3-3}\right) = 0$  Untuk R(A2),C5 R<sub>2.5</sub> =  $\left(\frac{3-3}{2-2}\right)$  $\frac{3}{3-3}$ ) = 0 Untuk R(A3), C5 R<sub>3.5</sub> =  $\left(\frac{3-3}{2-2}\right)$  $\frac{3}{3-3}$ ) = 0 Untuk R(A4), C5 R4.5 =  $\left(\frac{3-3}{2-2}\right)$  $\left(\frac{3}{3-3}\right) = 0$ Untuk R(A5), C5 R<sub>5.5</sub> =  $\left(\frac{3-3}{3-2}\right)$  $\left(\frac{3}{3-3}\right) = 0$ 

| NO             | <b>Alternatif</b>       | C <sub>2</sub><br>C1 |          | C <sub>3</sub> | C <sub>4</sub> | C <sub>5</sub> |  |
|----------------|-------------------------|----------------------|----------|----------------|----------------|----------------|--|
| 1              | Agus sugianto           | 0,5                  | $\theta$ | $\overline{0}$ | 1              | $\theta$       |  |
| $\overline{2}$ | Ahmad Ishaq             | $\overline{0}$       | 0,25     | $\overline{0}$ | 1              | $\theta$       |  |
| 3              | Akbar Wiratama          | 0,5                  | 1        | $\theta$       | 0,5            | $\Omega$       |  |
| $\overline{4}$ | Aminoto Halim           | 0,5                  | 0,25     | $\overline{0}$ | $\overline{0}$ | $\Omega$       |  |
| 5              | <b>Bambang Hartanto</b> |                      | 0,25     | $\theta$       | 1              | $\Omega$       |  |

Tabel 6 Hasil Normalisasi

#### 2. Menentukan nilai indeks

Hasil normalisasi dikalikan dengan nilai bobot kriteria yang dimasukkan oleh *user*.

Tabel 7 Hasil Normalisasi Dikali Bobot Kriteria Skenario Pertama

| <b>NO</b> | Nama Alternatif         | C <sub>1</sub><br>C <sub>2</sub> |        | C <sub>3</sub> | C <sub>4</sub> | C <sub>5</sub> |
|-----------|-------------------------|----------------------------------|--------|----------------|----------------|----------------|
| 1         | Agus sugianto           | 0,025                            | 0      | 0              | 0,1            | 0              |
| 2         | Ahmad Ishaq             | 0                                | 0,0625 | 0              | 0,1            | 0              |
| 3         | Akbar Wiratama          | 0,025                            | 0,25   | 0              | 0,05           | 0              |
| 4         | Aminoto Halim           | 0,025                            | 0,0625 | 0              | 0              | 0              |
| 5         | <b>Bambang Hartanto</b> | 0,05                             | 0,0625 | 0              | 0,1            | 0              |

3. Menghitung perangkingan merupakan hasil pengurutan dari S, R dan Q Untuk mencari *Utility Measure* (S) yaitu dengan menjumlahkan nilai yang telah ternormalisasi, sedangkan mencari *Regreate Measure* (R) yaitu dengan mencari nilai terbesar dari hasil nilai yang telah ternormalisasi.

| NO                                              | Nama Alternatif<br>Kode                                                       |                | S      | R      |  |  |
|-------------------------------------------------|-------------------------------------------------------------------------------|----------------|--------|--------|--|--|
| 1                                               | A <sub>1</sub>                                                                | Agus sugianto  | 0,125  | 0,1    |  |  |
| Ahmad Ishaq<br>$\overline{2}$<br>A <sub>2</sub> |                                                                               |                | 0,1625 | 0,1    |  |  |
| 3                                               | A <sub>3</sub>                                                                | Akbar Wiratama | 0,325  | 0,25   |  |  |
| 4                                               | Aminoto Halim<br>A <sub>4</sub><br>5<br>Bambang<br>A <sub>5</sub><br>Hartanto |                | 0,0875 | 0,0625 |  |  |
|                                                 |                                                                               |                | 0,2125 | 0,1    |  |  |

Tabel 8 Nilai *Utility Measure* (S) dan *Regreate Measure* (R)

Berikut ini adalah tabel nilai Min Max S dan R dari data alternatif:

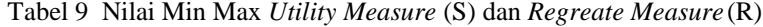

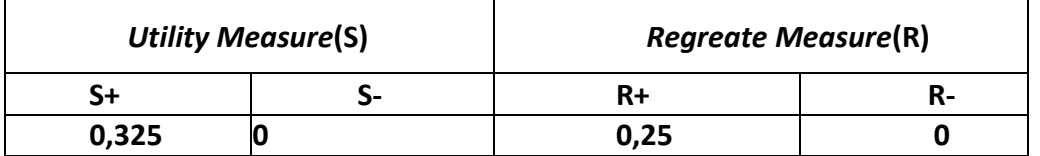

Setelah mendapat nilai S dan nilai R maka dapat mencari nilai Q dengan menentukan nilai Max dan Min terlebih dahulu dari hasil nilai S dan nilai R. Berikut ini adalah perhitungan indeks nilai VIKOR nya yaitu sebagai berikut :

Rumus Indeks Vikor.

$$
\frac{(S-S^{-})}{(S^{+}-S^{-})}V + \frac{(R-R^{-})}{(R^{+}-R^{-})}(1-V)
$$
  
\nNilai Q(A1) =  $\frac{(0,125-0)}{(0,325-0)}*0,5 + \frac{(0,1-0)}{(0,25-0)}*(1-0,5) = 0,39231$   
\nNilai Q(A2) =  $\frac{(0,1625-0)}{(0,325-0)}*0,5 + \frac{(0,1-0)}{(0,25-0)}*(1-0,5) = 0,45$   
\nNilai Q(A3) =  $\frac{(0,325-0)}{(0,325-0)}*0,5 + \frac{(0,25-0)}{(0,25-0)}*(1-0,5) = 1$   
\nNilai Q(A4) =  $\frac{(0,0875-0)}{(0,325-0)}*0,5 + \frac{(0,0625-0)}{(0,25-0)}*(1-0,5) = 0,25962$   
\nNilai Q(A5) =  $\frac{(0,2125-0)}{(0,325-0)}*0,5 + \frac{(0,1-0)}{(0,25-0)}*(1-0,5) = 0,52692$ 

Melakukan solusi alternatif peringkat terbaik berdasarkan dengan nilai Q minimum menjadi peringkat terbaik. Dari perhitungan nilai indeks VIKOR di atas, maka berikut ini adalah tabel peringkat nilai indeks VIKOR (Q) yang diurutkan dari nilai terendah yaitu sebagai berikut

| Kode | Nama Alternatif | <b>Indeks VIKOR</b> | Peringkat |
|------|-----------------|---------------------|-----------|
| A4   | Aminoto Halim   | 0,259615385         |           |
| A1   | Agus sugianto   | 0,392307692         |           |
| A2   | Ahmad Ishaq     | 0.45                | 3         |

Tabel 10 Hasil indeks VIKOR

Jurnal Cyber Tech Vol. x, No. x, September 201x : xx – xx

| Kode | Nama Alternatif         | <b>Indeks VIKOR</b> | <b>Peringkat</b> |  |
|------|-------------------------|---------------------|------------------|--|
| A5   | <b>Bambang Hartanto</b> | 0,526923077         |                  |  |
| A3   | Akbar Wiratama          |                     |                  |  |

Tabel 10 Hasil indeks VIKOR (Lanjutan)

#### **3. ANALISA DAN HASIL**

Hasil tampilan antar muka adalah tahapan dimana sistem atau aplikasi siap untuk dioperasikan pada keadaan yang sebenarnya sesuai dari hasil analisis dan perancangan yang dilakukan, sehingga akan diketahui apakah sistem atau aplikasi yang dibangun dapat menghasilkan suatu tujuan yang dicapai, dan aplikasi Sistem Pendukung Keputusan ini dilengkapi dengan tampilan yang bertujuan untuk memudahkan penggunanya. Fungsi dari *interface* (antarmuka) ini adalah untuk memberikan *input* dan menampilkan *output* dari aplikasi. Pada aplikasi ini memiliki *interface* yang terdiri dari *Menu login, Data Alternatif* dan *Menu* Proses VIKOR.

#### **3.1 Halaman Utama**

Dalam halaman utama untuk menampilkan pada tampilan *Menu* pada awal sistem yaitu *Menu* login dan menu utama. Adapuan *Menu* halaman utama sebagai berikut.

#### 1. *Menu Login*

Sebelum masuk dan mengakses aplikasi, admin harus melakukan *login* terlebih dahulu dengan cara meng*input user name* dan *password* dengan benar sesuai dengan sistem *database* dan akan masuk ke menu utama, namun jika tidak maka harus mengulangi untuk meng-*input user name* dan *password* dengan benar. Di bawah ini merupakan tampilan *form login* adalah sebagai berikut:

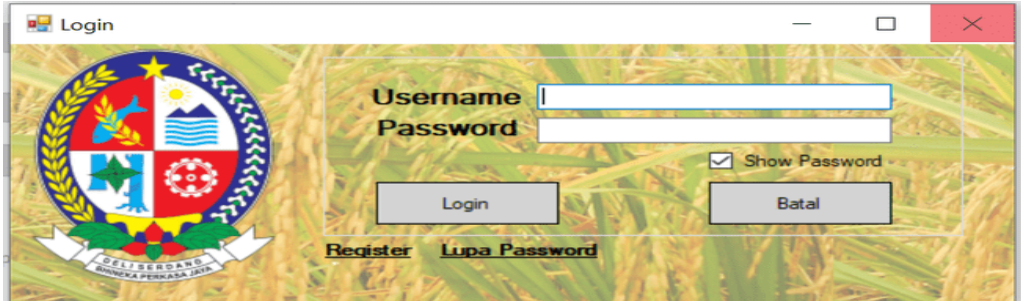

Gambar 1. Form Login

2. *Menu* Utama

*Menu* Utama digunakan sebagai penghubung untuk *form* data alternatif, data kriteria, proses penilaian, proses perhitungan dan laporan. Berikut adalah tampilan *Menu Utama:*

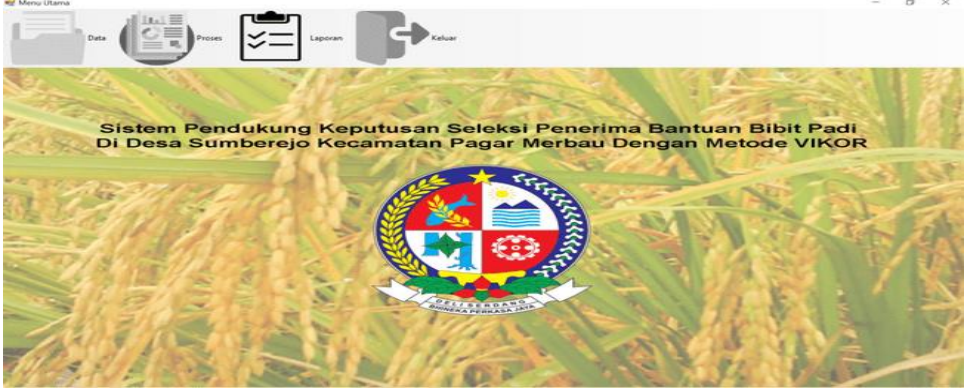

Gambar 2. *Menu* Utama

*Title of manuscript is short and clear, implies research results (First Author)*

#### **3.2 Halaman Administrator**

Dalam administrator untuk menampilkan *Menu* pengolahan data pada penyimpanan data ke dalam *database* yaitu *Form* Data Kriteria, *Form Data* Alternatif, *Form* Penilaian data Kriteria dan Alternatif dan *Form* Laporan. Adapun Menu halaman administrator utama sebagai berikut.

#### **1. Form Data Kriteria**

Pada *form* data kriteria admin dapat melakukan pengolahan data kriteria berupa menambah, mengubah, dan menghapus data kriteria yang terdapat pada *database*. Berikut tampilan *form* data kriteria:

| <b>Id Kriterin</b> | K03                  |                            |  |  |  |
|--------------------|----------------------|----------------------------|--|--|--|
| Nama Kritena       | <b>Status</b>        |                            |  |  |  |
| Nilai Kriteria     | 0.2                  | <b>The Second Contract</b> |  |  |  |
| <b>Ubah</b>        |                      | Keluar.                    |  |  |  |
| ID Kritena         | Nama Kitena          | Nia Kitera                 |  |  |  |
| <b>KOD</b> 1       | Cara Budidayia Bibit | 0.4                        |  |  |  |
| <b>KID2</b>        | Luiss Lahan          | 0.25                       |  |  |  |
| 8003               | Status:              | $0.2^{+0.2^{+0.1}}$        |  |  |  |
| KB4                | Penghasilan          | 0.5                        |  |  |  |
| <b>KODIS</b>       | Persdickium          | 0.05                       |  |  |  |
|                    |                      |                            |  |  |  |

Gambar 3. Form Data Kriteria

#### **2. Form Data Alternatif**

Pada *form* data alternatif admin dapat melakukan pengolahan data alternatif berupa menambah, mengubah, dan menghapus data alternatif yang terdapat pada *database*. Berikut tampilan *form* data alternatif:

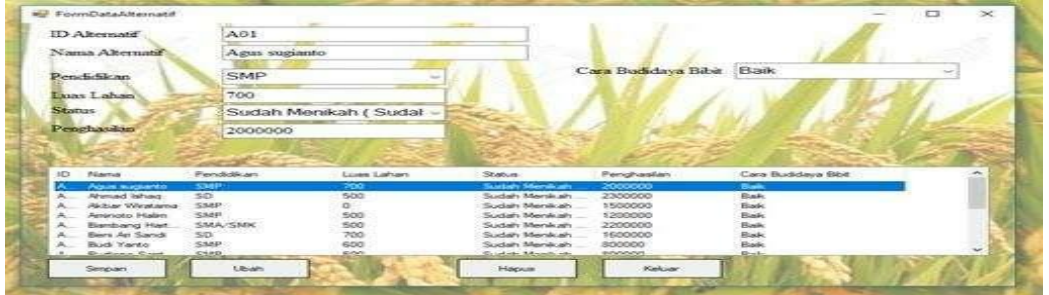

Gambar 4 Form Data Alternatif

#### **3. Form Proses VIKOR**

 Pada *form* proses VIKOR merupakan *form* yang digunakan untuk melakukan perhitungan akhir untuk mendapatkan hasil keputusan. Berikut tampilan *form* proses VIKOR

|                             | <b>E</b> FormProsesVikor |                      |                 |                     |               |               |                |               |                | $\times$ |
|-----------------------------|--------------------------|----------------------|-----------------|---------------------|---------------|---------------|----------------|---------------|----------------|----------|
|                             |                          |                      |                 |                     |               |               |                |               |                |          |
| <b>ID Attematif</b>         | Nama Atematif            |                      | Pendidikan      | Luas Lahan          | Status        |               | Penghasilan    | Cara Budida   |                |          |
|                             |                          |                      |                 |                     |               |               |                |               |                |          |
| A01                         | Agus sugianto            |                      |                 |                     |               |               |                |               |                |          |
| A02                         | Ahmad Ishaq              |                      |                 |                     |               |               |                |               |                |          |
| A03                         | Akbar Wiratama           |                      |                 |                     |               |               |                |               |                |          |
| A <sub>04</sub>             | Aminoto Halim            |                      |                 |                     |               |               |                |               |                |          |
| A05                         | Bambang Hartanto         |                      |                 |                     |               |               |                |               |                |          |
| A <sub>D</sub> <sub>6</sub> | Beni Ari Sandi           |                      |                 |                     |               |               |                |               |                |          |
| A07                         | <b>Budi Yanto</b>        |                      |                 |                     |               |               |                |               |                |          |
| Ano                         | <b>Dudona Contana</b>    |                      |                 |                     |               |               |                |               |                |          |
|                             | Proses Algoritma Vikor   | Cetak Laporan        |                 | Keluar              |               |               |                |               |                |          |
|                             |                          |                      |                 |                     |               |               |                |               |                |          |
|                             |                          |                      |                 |                     |               |               |                |               |                |          |
| ID                          | Nama                     | Hasil                | ID              | Nama                | C1            | C2            | C <sub>3</sub> | C4            | C <sub>5</sub> |          |
| A01                         | Agus sugianto            | 0.392307692307692    | A01             | Agus sugianto       | 0.025         | $\Omega$      | $\Omega$       | 0.1           | o              |          |
| A02                         | Ahmad Ishaq              | 0.45                 | A02             | Ahmad Ishaq         | o             | 0.0625        | $\Omega$       | 0.1           |                |          |
| A03                         | Akbar Wiratama           |                      | A03             | Akbar Wiratama      | 0.025         | 0.25          | $\Omega$       | 0.05          | n              |          |
| A04                         | Aminoto Halim            | 0.259615384615385    | A04             | Aminoto Halim       | 0.025         | 0.0625        | $\Omega$       | $\bullet$     |                |          |
| <b>A05</b>                  | Bambang Hartanto         | 0.526923076923077    | A05             | Bambang Hart        | 0.05          | 0.0625        | $\Omega$       | 0.1           |                |          |
| AD <sub>6</sub>             | Beni Ari Sandi           | 0.176923076923077    | AD <sub>6</sub> | Beni Ari Sandi      | $\Omega$      | $\circ$       |                | 0.05          |                |          |
| A07                         | <b>Budi Yanto</b>        | 0.0884615384615385   | A07             | <b>Budi Yanto</b>   | 0.025         | $\Omega$      |                | $\circ$       |                |          |
| A <sub>0</sub> <sup>®</sup> | <b>Budiono Santoso</b>   | 0.259615384615385    | AOS             | <b>Budiono Sant</b> | 0.025         | 0.0625        | $\Omega$       | $\Omega$      | ົ              |          |
| A09                         | Dodi Witomo              | 0.215384615384615    | AD <sub>9</sub> | Dodi Witomo         | 0.025         | $\Omega$      | $\Omega$       | 0.05          | o              |          |
| $-$                         | - -                      | $\sim$ $\sim$ $\sim$ | $-$             | - -                 | $\sim$ $\sim$ | <b>A BARE</b> |                | $\sim$ $\sim$ |                |          |
|                             |                          |                      |                 |                     |               |               |                |               |                |          |

Gambar 6 Form Proses VIKOR

#### **4. Form Laporan**

Pada *form* laporan berisi hasil keputusan penerimaan bantuan bibit padi. Berikut tampilan form laporan:

Jurnal Cyber Tech Vol. x, No. x, September 201x : xx – xx

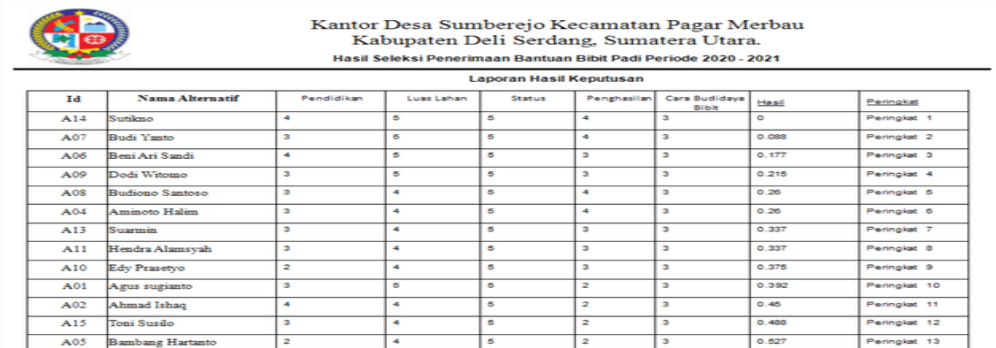

#### **3.3 Pengujian**

#### Gambar 7 Form Laporan

Pada implementasi dilakukan maka langkah selanjutnya yaitu melakukan pegujian sistem terhadap prose perhitungan VIKOR . Pengujian sistem ini ditujukan untuk mengetahui seberapa akurat dan tepat aplikasi yang telah dirancang dan untuk mengetahui bug-bug yang ditemukan. Berikut ini adalah data yang akan diproses. Berikut ini adalah data penilaian yang diinputkan kedalam sistem.

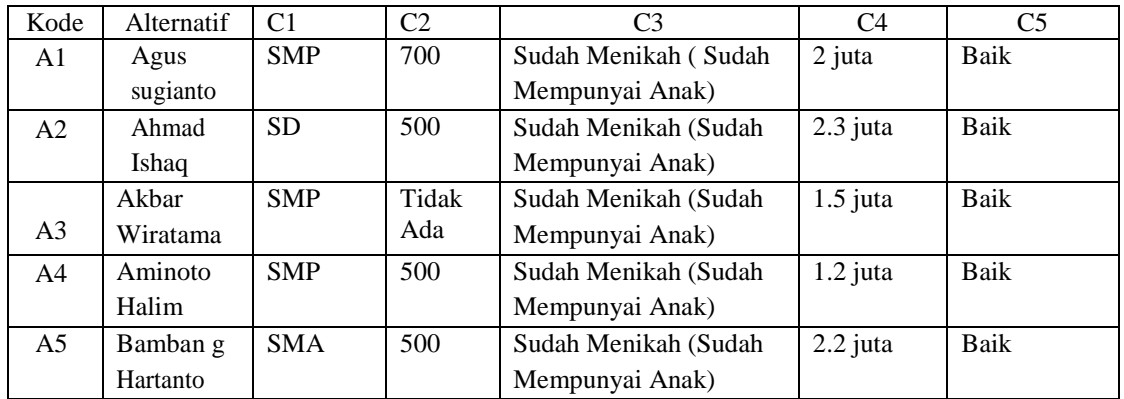

Kemudian dari data diatas akan dimasukan kedalam *form* penilaian sehingga akan dipermudah dalam pemerosesan metode VIKOR . Kemudian dilanjutkan dengan proses VIKOR yang dapat kita lakukan dengan membuka *form* proses VIKOR. Berikut ini hasil dari proses VIKOR yang telah dilakukan.

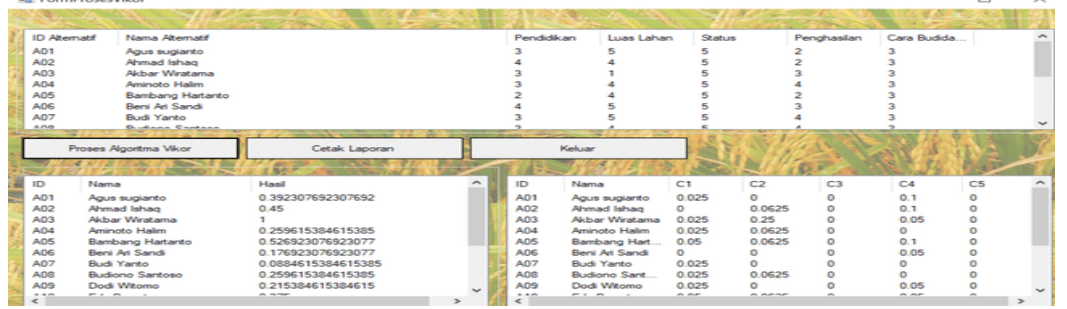

Gambar 8 Hasil Proses VIKOR

#### **4. KESIMPULAN**

Dari hasil pembahasan pada bab sebelumnya dan pengamatan yang telah dilakukan maka dapat diambil kesimpulan di antaranya sebagai berikut:

1. Untuk melakukan analisa masalah pada seleksi bantuan bibit padi yaitu dengan cara melakukan observasi dengan tinjauan langsung ke kantor desa Sumberejo menanyakan masalah yang terjadi selama ini terkait dengan adanya seleksi penerima bantuan bibit padi selanjutnya dilakukan wawancara kepada staf desa untuk menanyakan apakah benar masalah yang di hadapi sesuai dengan hasil observasi,

11

terakhir melakukan evaluasi dan menilai apakah sistem yang selama ini sudah berjalan cukup optimal atau tidak.

- 2. Untuk menerapkan metode Vikor kita harus menentukan kriteria kriteria data dalam pemilihan seleksi penerimaan bantuan bibit padi, dengan menentukan nilai kriteria kelayakan di metode Vikor dan menentukan nilai kriteria yang digunakan dalam penilaian di metode Vikor.
- 3. Untuk merancang dan membangun sistem pertama kita harus mempersiapkan perangkat lunak (*software*) seperti visual basic, microsoft access dan crystal report, mempersiapkan perangkat keras (*hardware*) seperti laptop atau komputer, kedua menggunakan metode penelitian *waterfall* dengan tahapan di mulai dari menentukan masalah sebenarnya dalam seleksi penerimaan bantuan bibit padi, selanjutnya melakukan pemodelan sistem dan perancangan tampilan perangkat lunak (*system and software design*), selanjutnya melakukan pengujian sistem yang akan dibangun apakah sudah memenuhi spesifikasi yang dibutuhkan, terakhir meninjau perangkat lunak yang di butuh kan atau tidak setelah pengujian sistem dapat digunakan oleh kantor desa Sumberejo

#### **UCAPAN TERIMA KASIH**

Pada kesempatan ini diucapkan terimakasih kepada Bapak, Ibu dan keluarga atas segala doa, semangat dan motivasinya. Selain itu, terimakasih sebesar-besarnya kepada semua pihak yang telah membantu untuk menyelesaikan artikel ilmiah ini, yaitu :

- 1. Bapak Dr. Rudi Gunawan, SE, M.Si, selaku Ketua STMIK Triguna Dharma Medan.<br>2. Bapak Mukhlis Ramadhan, S.E.,M.Kom selaku Wakil Ketua I Bidang Akademi
- 2. Bapak Mukhlis Ramadhan, S.E.,M.Kom selaku Wakil Ketua I Bidang Akademik STMIK Triguna Dharma Medan.
- 3. Bapak Puji Sari Ramadhan, S.Kom.,M.Kom selaku Ketua Program Studi Sistem Informasi STMIK Triguna Dharma Medan.
- 4. Bapak, Muhammad Zunaidi SE., M.Kom, selaku Dosen Pembimbing I yang telah membimbing selama menyelesaikan skripsi ini.
- 5. Bapak Muhammad Syaifuddin, S.Kom., M.Kom., selaku Dosen Pembimbing II yang telah membimbing selama menyelesaikan skripsi ini.

#### **REFERENSI**

- [1] N. P. Rizanti, L. T. Sianturi, and M. Sianturi, "Sistem Pendukung Keputusan Pemilihan Siswa Pertukaran Pelajar Menggunakan Metode PSI (Preference Selection Index)," *Semin. Nas. Teknol. Komput. dan Sains*, pp. 263–269, 2019, [Online]. Available: http://seminar-id.com/prosiding/index.php/sainteks/article/view/165/166.
- [2] Sriani and R. A. Putri, "Analisa Sistem Pendukung Keputusan Mengunakan Metode TOPSIS Untuk Sistem Penerimaan Pegawai Pada SMA Al Washliyah Tanjung Morawa," *J. Ilmu Komput. dan Inform.*, vol. 02, no. April, pp. 40–46, 2018.
- [3] A. Amijaya, F. Ferdinandus, and M. Bayu, "Sistem Pendukung Keputusan Pemilihan Handphone Dengan Metode Simple Additive Weighting Berbasis WEB," *CAHAYAtech*, vol. 8, no. 2, p. 102, 2019, doi: 10.47047/ct.v8i2.47.
- [4] N. Sutrikanti, H. Situmorang, F. H. Nurdiyanto and M. , "Implementasi Pendukung Keputusan Dalam Pemilihan Calon Peserta Cerdas Cermat Tingkat SMA Menerapkan Metode VIKOR," *Jurnal Riset Komputer*
- [5] A. A. Trisnan, "Sistem Pendukung Keputusan Pemilihan Karyawan Berprestasi Menerapkan Metode Vise Kriterijumska Optimizajica I Kompromisno Resenje (VIKOR)," *Jurnal Riset Komputer (JURIKOM),* vol.5.No 2, no. ISSN 2407-389X, pp. 85-90, 2018.

#### **BIBLIOGRAFI PENULIS**

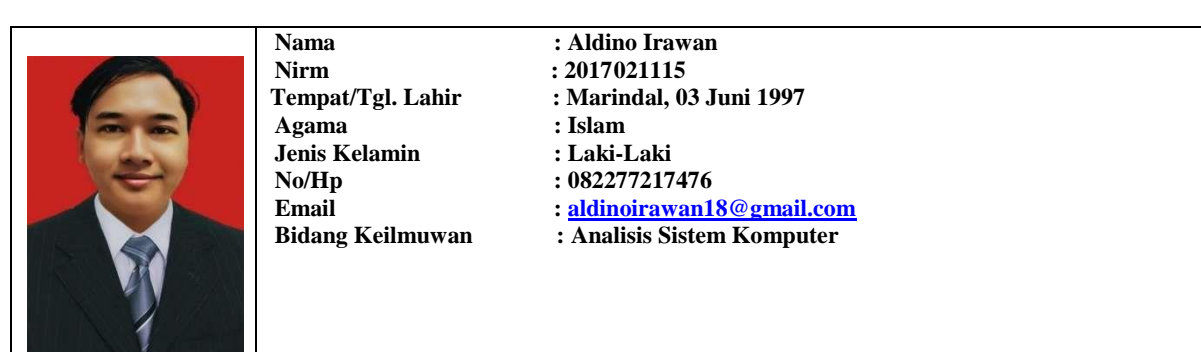

Jurnal Cyber Tech Vol. x, No. x, September  $201x : xx - xx$ 

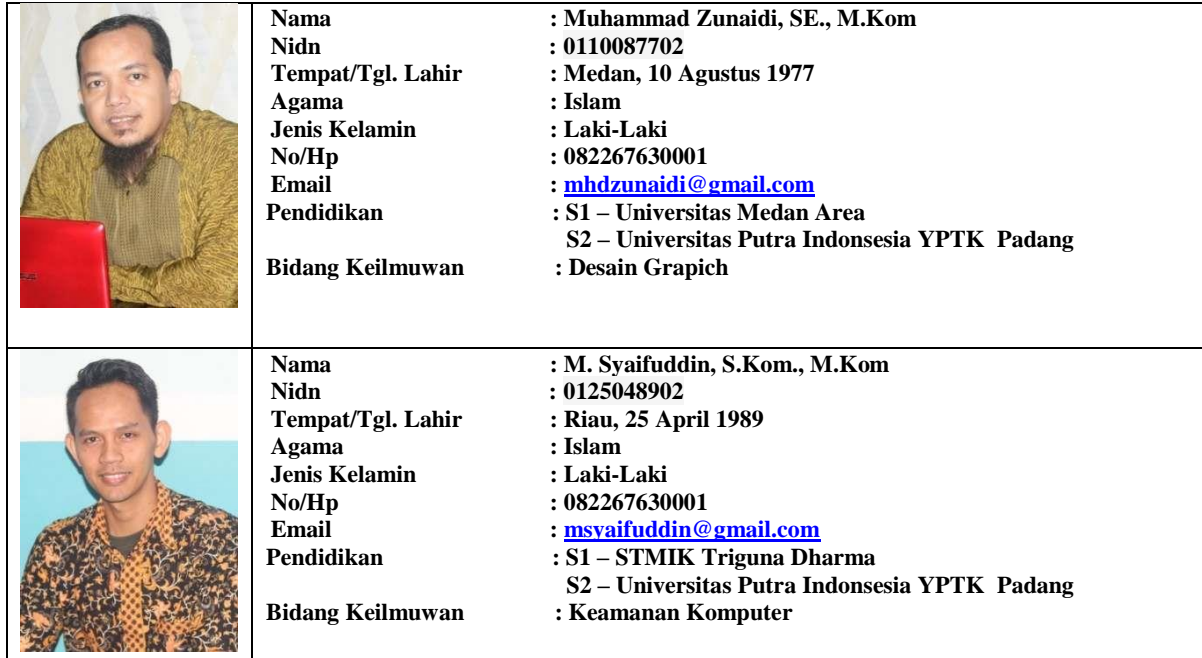